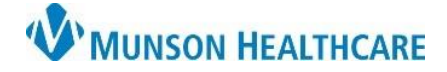

 $\Box$  $\times$ 

Show All

Cerner Ambulatory PowerChart **EDUCATION**

**MRN** 

Female 49 Years M0668371; K8261221; L120496; P0036432; G00000

Date of Service

04/13/2021 09:48

11/12/2021 11:24

Resource

PHYSICIAN, NO

Cancel

06/15/2021 14:50 PHYSICIAN, NO

04/13/2021 00:00 Muca MD, Irena

b Select

Age

Encounter Type

**InBetween Visits** 

Clinic

**Summary:** Follow the steps below to locate scanned patient images.

 $7777$ test

 $\mathcal{C}$ 

しょ

E

allo

**Prison Search** 

Last Name

zzzztest

**First Name** 

Search Quality

П ☑ Assume Wildcards

Guarantor

Perso

 $\mathbb{G}$ 

**Support:** Ambulatory Informatics at 231-392-0229.

## **Locating Scanned Patient Images**

- 1. Within Revenue Cycle:
	- a. **Search** for the patient and **click** to highlight.
	- b. **Click** Select.

- 2. **Click** the stacked folders icon.
	- a. **Click** Images.

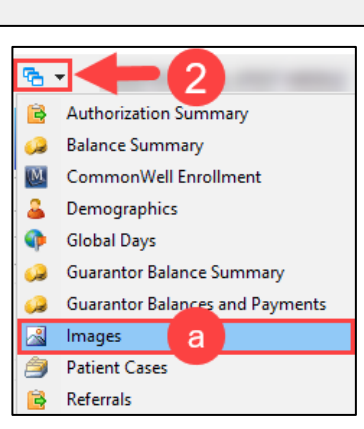

oss Venue Clinical Experience - Patient Tracking

More encounters exist. Only the most recent 50 encounters are displayed.

a

Name

Encounter Encounter

Person + Add < Preview

ZZZZTESTCERN, ATEST MIDDLE 02/03/1972

Facility

A0055876540 Prudenville CHC Primary Care

A0055387574 Prudenville CHC Walk In Clinic

Appointments CRegistration C Encounters C Patient Account @ Charge Entry

Date of Birth Sex

M2116602759 Munson Family Practice Center NSR (No Service Rendered)

M2110300844 Munson Family Practice Center NSR (No Service Rendered)

- 3. **Choose** desired filter or leave bank.
- 4. To open and view, **double click**.

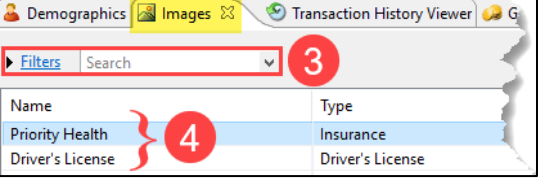